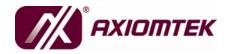

### SBC84620 Series

AMD<sup>®</sup> Geode GX3 All-In-One Capa Board

**User's Manual** 

#### **Disclaimers**

This manual has been carefully checked and believed to contain accurate information. AXIOMTEK Co., Ltd. assumes no responsibility for any infringements of patents or any third party's rights, and any liability arising from such use.

AXIOMTEK does not warrant or assume any legal liability or responsibility for the accuracy, completeness or usefulness of any information in this document. AXIOMTEK does not make any commitment to update the information in this manual.

AXIOMTEK reserves the right to change or revise this document and/or product at any time without notice.

No part of this document may be reproduced, stored in a retrieval system, or transmitted, in any form or by any means, electronic, mechanical, photocopying, recording, or otherwise, without the prior written permission of AXIOMTEK Co., Ltd.

### **CAUTION**

If you replace wrong batteries, it causes the danger of explosion. It is recommended by the manufacturer that you follow the manufacturer's instructions to only replace the same or equivalent type of battery, and dispose of used ones.

©Copyright 2009 AXIOMTEK Co., Ltd. All Rights Reserved February 2009, Version A4 Printed in Taiwan

### **ESD Precautions**

Computer boards have integrated circuits sensitive to static electricity. To prevent chipsets from electrostatic discharge damage, please take care of the following jobs with precautions:

- Do not remove boards or integrated circuits from their anti-static packaging until you are ready to install them.
- Before holding the board or integrated circuit, touch an unpainted portion of the system unit chassis for a few seconds. It discharges static electricity from your body.
- Wear a wrist-grounding strap, available from most electronic component stores, when handling boards and components.

### **Trademarks Acknowledgments**

AXIOMTEK is a trademark of AXIOMTEK Co., Ltd.

Windows si a trademark of Microsoft Corporation.

Phoenix & AWARD are trademarks of Phoenix Technology Ltd.

IBM, PC/AT, PS/2, VGA are trademarks of International Business Machines Corporation.

LX800 and CS5536 are registered trademarks of AMD Corporation. Winbond is a trademark of Winbond Electronics Corp.

Other brand names and trademarks are the properties and registered brands of their respective owners.

### **Table of Contents**

|     |        | erscautions                                           |    |
|-----|--------|-------------------------------------------------------|----|
|     |        |                                                       |    |
|     | -      | Introduction                                          |    |
| 1.  |        | Specifications                                        |    |
| 1.  | .2     | Utilities Supported                                   | 4  |
| Cha |        | Jumpers and Connectors                                |    |
| 2.  | .1     | Board Dimensions and Fixing Holes                     | 5  |
| 2.  | .2     | Board Layout                                          | 7  |
| 2.  | .3     | Jumper Settings                                       |    |
|     | 2.3.1  | Audio Output Select Jumper (JP1)                      | 10 |
|     | 2.3.2  | LCD Voltage Select Jumper (JP2)                       | 10 |
|     | 2.3.3  | CMOS Clear Jumper (JP3)                               | 11 |
|     | 2.3.4  | CompactFlash Power Jumper (JP4)                       | 11 |
|     | 2.3.5  | COM1 Mode Select Jumpers for RS-232/422/485           | 12 |
|     | 2.3.6  | COM1 Mode Select Jumper (JP6)                         | 13 |
|     | 2.3.7  | COM2 Mode Select Jumper (JP8)                         | 14 |
|     | 2.3.8  | Compact Flash Setting Jumper (JP9)                    |    |
|     | 2.3.9  | COM4 Mode Select Jumper (JP11)                        | 15 |
|     | 2.3.1  | 0 COM3 Mode Select Jumper (JP12)                      | 16 |
| 2.  | .4     | Connectors                                            |    |
|     | 2.4.1  | Enhanced IDE Interface Connector (CN1_IDE)            | 18 |
|     | 2.4.2  | LCD Connector (CN2_LCD)                               | 19 |
|     | 2.4.3  | -5V Power Connector (CN3)                             | 21 |
|     | 2.4.4  | ,                                                     |    |
|     | 2.4.5  | Digital I/O Port (DIO) Connector (CN5)                | 22 |
|     | 2.4.6  |                                                       |    |
|     | 2.4.7  | ,                                                     |    |
|     | 2.4.8  | ATX Power Connector (CN8)                             | 24 |
|     | 2.4.9  |                                                       |    |
|     | 2.4.1  | , , ,                                                 |    |
|     | 2.4.1  |                                                       |    |
|     | 2.4.1  | 2 Serial Port Interface Connectors (CN10, CN12, CN13) | 28 |
|     | 2.4.1  | ,                                                     |    |
|     | 2.4.1  | ,                                                     |    |
|     | 2.4.1  |                                                       |    |
|     | 2.4.1  | ,                                                     |    |
|     | 2.4.1  | 7 USB Connectors (USB1, USB2)                         | 33 |
| Cha | pter 3 | Hardware Description                                  | 35 |
| 3.  | •      | Microprocessors                                       |    |
| 3.  | .2     | BIOS                                                  |    |
| 3.  | .3     | System Memory                                         | 35 |
| 3.  | .4     | I/O Port Address Map                                  | 36 |
| 3.  | 5      | Interrupt Controller                                  | 37 |

| Chapter | 4 Award BIOS Utility         | 39 |
|---------|------------------------------|----|
| 4.1     | Entering Setup               | 39 |
| 4.2     | Control Keys                 | 40 |
| 4.3     | Getting Help                 | 40 |
| 4.4     | The Main Menu                | 41 |
| 4.5     | Standard CMOS Setup Menu     | 42 |
| 4.6     | Advanced BIOS Features       | 44 |
| 4.7     | Advanced Chipset Features    | 47 |
| 4.8     | Integrated Peripherals       | 49 |
| 4.9     | Power Management Setup       | 53 |
| 4.10    | PnP/PCI Configuration Setup  | 55 |
| 4.11    | PC Health Status             | 57 |
| 4.12    | Load Fail-Safe Default       | 58 |
| 4.13    | Load Optimized Defaults      | 59 |
| 4.14    | Set Supervisor/User Password | 60 |
| 4.15    | Save & Exit Setup            | 61 |
| 4.16    | Exit Without Saving          | 62 |
| Append  | ix A Watchdog Timer          | 63 |
| \ppend  | ix B Installation of Drivers | 65 |
| nnend   | ix C Digital I/O             | 81 |

### **MEMO**

# Chapter 1 Introduction

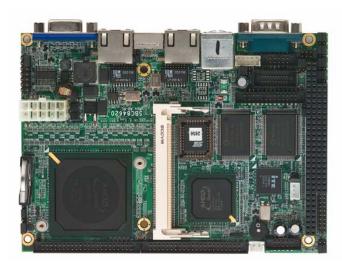

The **SBC84620** is a Capa board with support for AMD<sup>®</sup> LX800 CPU at FSB 500 MHz (optional LX700 433 MHz) that features graphics, Fast Ethernet and an audio interface. The board can be adapted to AMD<sup>®</sup> processors with its designing for space-limited applications, and a standard format conforming to the size of a 3.5" Hard Disk drive. To simplify the system integration, super I/Os, LCD, Ethernet and solid state disk are provided to make all on one single borad. Four serial ports (3 x RS-232, 1 x RS-232/422/485) with +5V/12V power capability make a unique embedded feature to apply an extensive array of PC peripherals. The industrial-grade construction of **SBC84620 Series** allows your system to endure the continuous operation in hostile environments where most require stability and reliability. The system dependability of **SBC84620 Series** can be enhanced by its built-in watchdog timer, a special industrial feature not commonly seen on other motherboards.

### 1.1 Specifications

- CPU
  - AMD<sup>®</sup> LX800 (GX3) and optional LX700 processors
- System Chipset
  - CS5536AD
- CPU Frequency
  - LX800 500 MHz (optional LX700 433 MHz)
- BIOS:
  - Phoenix-Award BIOS, Y2K compliant
  - 4Mbit Flash, DMI, Plug and Play
  - PXE Ethernet Boot ROM
  - "Load Optimized Default" to backup customized Setting in the BIOS flash chip to prevent from CMOS battery fail

#### • System Memory:

- One 200-Pin DDR SODIMM socket
- Maximum DDR of up to 1GB DDR333

#### Onboard IDE:

- One PATA-100 with 44-pin 2.0 pitch box-header
- PATA-100 as PIO Mode 0-4, DMA Mode 0-2 and Ultra DMA/33/66/100

#### Compact Flash Socket:

■ One Compact Flash Type II Socket

#### Onboard Multi I/O:

- Three RS-232 and one RS-232/422/485
- PC/104

NOTE The PCI/104 slot supports I/O mode module only.

### USB Interface

■ Four USB ports with fuse protection and comply with USB Sepc. Rev. 2.0

#### Real Time Clock

■ Integrated CS5536AD

#### Watchdog Timer:

■ 1~255 seconds; up to 255 levels

### Graphics/Streaming:

- Integrate LX800
- Unified Memory Architecture shares system memory up to 254MB
- LCD Interface -- Supports up to 24-bit TFT LCD (TTL signal)

◆ CRT: 1600 x 1200 x 32 bpp◆ LCD: 1600 x 1200 x 32 bpp

#### Ethernet:

- Realtek RTL8139DL PCI Bus 10/100M Base-T
- Wake On LAN (via ATX power supply)
- Equipped with RJ-45 interface

#### • Audio:

- Realtek ALC202A AC'97 codec audio
- Amplify for speaker-out with 1W for each channel
- MIC-in, Line-in, Line-out/Speaker-out (jumper selectable)

#### • Power Management

- ACPI (Advanced Configuration and Power Interface) / APM
- Form Factor: 3.5" hard disk drive form factor

NOTE All specifications and images are subject to change without notice.

### 1.2 Utilities Supported

- Chipset Driver
- VGA Driver
- PCI Bridge Driver
- LAN Driver
- Audio Driver

# Chapter 2 Jumpers and Connectors

### 2.1 Board Dimensions and Fixing Holes

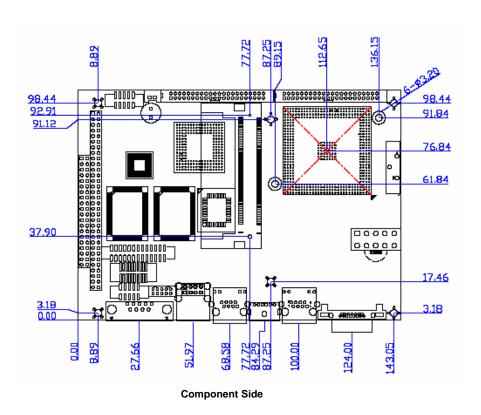

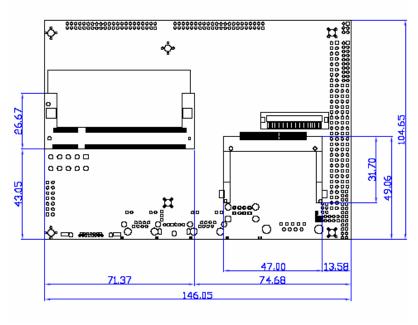

Solder Side

### 2.2 Board Layout

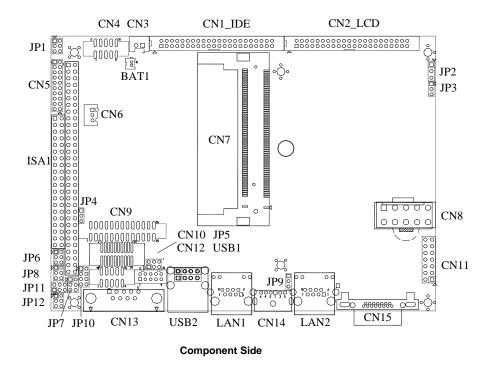

**Note** The Limited Height of Component Side is 30mm.

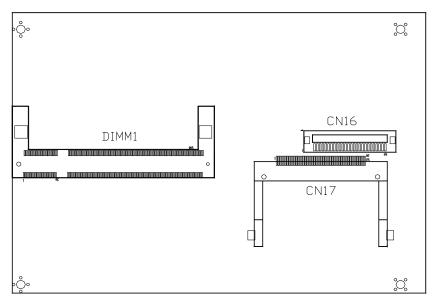

Solder Side

### 2.3 Jumper Settings

The **SBC84620 Series** is configured to match the needs of your application with the proper jumper settings. The table below is a summary of all the jumpers and their corresponding functions onboard the **SBC84620 Series**. The succeeding tables show the correct jumper settings for the onboard devices.

| Jumper | Default                 | Setting             | Jumper Setting |
|--------|-------------------------|---------------------|----------------|
| JP1    | Audio Line Out/S<br>Out | peaker Out: Line    | Short 1-3, 2-4 |
| JP2    | LCD Voltage sele        | ect : 3.3V          | Short 1-2      |
| JP3    | Clear CMOS Set          | ting : Normal       | Short 1-2      |
| JP4    | Compact Flash P<br>3.3V | ower Select :       | Short 1-2      |
| JP5    | COM1 Mode Sele          | ect: RS-232         | Short 3-5,4-6  |
| JP6    | COM1 Mode<br>Select     | CN13 Pin 1:<br>DCD  | Short 3-5      |
|        |                         | CN13 Pin 9: RI      | Short 4-6      |
| JP7    | COM1 Mode Sele          | ect: RS-232         | Short 3-5,4-6  |
| JP8    | COM2 Mode<br>Select     | CN10 Pin 1:<br>DCD  | Short 3-5      |
|        |                         | CN10 Pin 8: RI      | Short 4-6      |
| JP9    | Compact Flash S         | elect : Slave       | Short 1-2      |
| JP10   | COM1 Mode Sele          | ect: RS-232         | Short 1-2      |
| JP11   | COM4 Mode<br>Select     | CN10 Pin 11:<br>DCD | Short 3-5      |
|        |                         | CN10 Pin 18: RI     | Short 4-6      |
| JP12   | COM3 Mode<br>Select     | CN12 Pin 1:<br>DCD  | Short 3-5      |
|        | CN12 Pin 8:             |                     | Short 4-6      |

### 2.3.1 Audio Output Select Jumper (JP1)

| Description               | Function              | Jumper Setting |
|---------------------------|-----------------------|----------------|
| Audio Output<br>Selection | Line Out<br>(Default) | JP1 1          |
|                           | Speak Out             | JP1 1          |

### 2.3.2 LCD Voltage Select Jumper (JP2)

| Description           | Function       | Jumper Setting |
|-----------------------|----------------|----------------|
| LCD Voltage<br>Select | 3.3V (Default) | JP2<br>1       |
|                       | 5V             | JP2<br>1       |

### 2.3.3 CMOS Clear Jumper (JP3)

| Description | Function         | Jumper Setting   |
|-------------|------------------|------------------|
| CMOS Clear  | Normal (Default) | JP3<br>1 2 2 3 0 |
|             | Clear CMOS       | JP3<br>1         |

### 2.3.4 CompactFlash Power Jumper (JP4)

| Description                  | Function       | Jumper Setting |
|------------------------------|----------------|----------------|
| CompactFlash<br>Power Select | 3.3V (Default) | JP4<br>1       |
|                              | 5V             | JP4<br>1       |

## 2.3.5 COM1 Mode Select Jumpers for RS-232/422/485 (JP5, JP7, JP10)

| Description | Function            | ,       | Jumper Setti      | ng    |
|-------------|---------------------|---------|-------------------|-------|
| СОМ1        | RS-232<br>(Default) | JP10  1 | JP5 2 4 6 1 1 3 5 | JP7 1 |
|             | RS-422              | JP10  1 | JP5 2 4 6         | JP7 1 |
|             | RS-485              | JP10 1  | JP5 2 4 6         | JP7 1 |

### 2.3.6 COM1 Mode Select Jumper (JP6)

| Description | Function                | Jumper Setting |
|-------------|-------------------------|----------------|
| COM1 (JP6)  | *Pin 1=DCD<br>(Default) | JP6 1          |
|             | *Pin 1=5V               | JP6 1          |
|             | *Pin 9=RI               | JP6 1          |
|             | *Pin 9=+12V             | JP6 1          |

### 2.3.7 COM2 Mode Select Jumper (JP8)

| Description | Function                | Jumper Setting |
|-------------|-------------------------|----------------|
| COM2 (JP8)  | *Pin 1=DCD<br>(Default) | JP8 1          |
|             | *Pin 1=5V               | JP8 1          |
|             | *Pin 9=RI               | JP8 1          |
|             | *Pin 9=+12V             | JP8 1          |

### 2.3.8 Compact Flash Setting Jumper (JP9)

| Description                                | Function        | Jumper Setting     |
|--------------------------------------------|-----------------|--------------------|
| Compact Flash<br>Master/Slave<br>Selection | Master          | JP9 1              |
|                                            | Slave (Default) | JP9<br>1<br>2<br>3 |

### 2.3.9 COM4 Mode Select Jumper (JP11)

| Description | Function                | Jumper Setting                  |
|-------------|-------------------------|---------------------------------|
| COM4 (JP11) | *Pin 1=DCD<br>(Default) | JP11<br>2 4 6<br>0 0 0<br>1 3 5 |
|             | *Pin 1=5V               | JP11 2 4 6 0 0 0 1 3 5          |
|             | *Pin 9=RI               | JP11<br>2 4 6                   |
|             | *Pin 9=+12V             | JP11<br>2 4 6                   |

### 2.3.10 COM3 Mode Select Jumper (JP12)

| Description | Function                | Jumper Setting |
|-------------|-------------------------|----------------|
| COM3 (JP12) | *Pin 1=DCD<br>(Default) | JP12 1         |
|             | *Pin 1=5V               | JP12 1         |
|             | *Pin 9=RI               | JP12 1         |
|             | *Pin 9=+12V             | JP12 1         |

### 2.4 Connectors

The connectors allow the CPU card to connect with other parts of the system. Some problems encountered by your system may be a result from loose or improper connections. Ensure that all connectors are in place and firmly attached. The following table lists the function of each connector on the **SBC84620 Series**.

| Connectors             | Label   | Connectors                                       | Label |
|------------------------|---------|--------------------------------------------------|-------|
| Parallel IDE Connector | CN1_IDE | Serial Port2 Connector<br>Serial Port4 Connector | CN10  |
| LCD Connector          | CN2_LCD | Front Panel Bezel Connector                      | CN11  |
| -5V Power Connector    | CN3     | Serial Port3 Connector                           | CN12  |
| Audio Connector        | CN4     | Serial Port1 Connector                           | CN13  |
| Digital I/O Connector  | CN5     | 6-PinMiniDim Keyboard/Mouse<br>Connector         | CN14  |
| SMBUS Connector        | CN6     | VGA Connector                                    | CN15  |
| MINIPCI Connector      | CN7     | Compact Flash Connector                          | CN17  |
| ATX Power Connector    | CN8     | USB Port0 & Port1 Connector                      | USB2  |
| Printer Port Connector | CN9     | USB Port2 & Port3 Connector                      | USB1  |
| LAN1 Connector         | LAN1    | DDR SO-DIMM                                      | DIMM1 |
| LAN2 Connector         | LAN2    |                                                  |       |
| PC104 Slot             | ISA1    |                                                  |       |

### 2.4.1 Enhanced IDE Interface Connector (CN1\_IDE)

There is a PCI bus enhanced IDE controller that supports master/slave mode, post write transaction mechanisms with 64-byte buffer and master data transaction.

| Pin | Signal       | Pin | Signal       | Pin | Signal       |
|-----|--------------|-----|--------------|-----|--------------|
| 1   | Reset #      | 2   | GND          | 3   | Data 7       |
| 4   | Data 8       | 5   | Data 6       | 6   | Data 9       |
| 7   | Data 5       | 8   | Data 10      | 9   | Data 4       |
| 10  | Data 11      | 11  | Data 3       | 12  | Data 12      |
| 13  | Data 2       | 14  | Data 13      | 15  | Data 1       |
| 16  | Data 14      | 17  | Data 0       | 18  | Data 15      |
| 19  | GND          | 20  | No connector | 21  | No connector |
| 22  | GND          | 23  | IOW #        | 24  | GND          |
| 25  | IOR #        | 26  | GND          | 27  | IOCHRDY      |
| 28  | No connector | 29  | No connector | 30  | GND-Default  |
| 31  | Interrupt    | 32  | No connector | 33  | SA1          |
| 34  | No connector | 35  | SA0          | 36  | SA2          |
| 37  | HDC CS0#     | 38  | HDC CSI #    | 39  | HDD Active # |
| 40  | GND          | 41  | VCC          | 42  | VCC          |
| 43  | GND          | 44  | N.C          | _   | _            |

#### CN1\_IDE

### 2.4.2 LCD Connector (CN2\_LCD)

The LCD connector on the board supports 24bit TTL flat panel displays.

| Pin | Signal       | Pin | Signal        |
|-----|--------------|-----|---------------|
| 1   | No connector | 2   | +12VM         |
| 3   | GND          | 4   | GND           |
| 5   | VDDM         | 6   | VDDM          |
| 7   | FPDISP       | 8   | GND           |
| 9   | B0 (P0)      | 10  | B1(P1)        |
| 11  | B2 (P2)      | 12  | B3 (P3)       |
| 13  | B4 (P4)      | 14  | B5 (P5)       |
| 15  | B6 (P6)      | 16  | B7 (P7)       |
| 17  | G0 (P8)      | 18  | G1 (P9)       |
| 19  | G2 (P10)     | 20  | G3 (P11)      |
| 21  | G4 (P12)     | 22  | G5 (P13)      |
| 23  | G6 (P14)     | 24  | G7 (P15)      |
| 25  | R0 (P16)     | 26  | R1 (P17)      |
| 27  | R2 (P18)     | 28  | R3 (P19)      |
| 29  | R4 (P20)     | 30  | R5 (P21)      |
| 31  | R6 (P22)     | 32  | R7 (P23)      |
| 33  | GND          | 34  | GND           |
| 35  | FPCLK        | 36  | FPVSYNC (FLM) |
| 37  | M(DE)        | 38  | FPHSYNC (LP)  |
| 39  | GND          | 40  | FPENABKL      |
| 41  | GND          | 42  | No connector  |
| 43  | VDDM         | 44  | VDDM          |

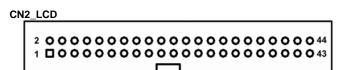

Note \* If using the 18-bit LCD panel, please refer to this table below:

(B6,B7,G6,G7,R6,R7 is LSB)

| TFT 18-Bit | TFT 24-Bit |
|------------|------------|
|            | B0         |
|            | B1         |
| B0         | B2         |
| B1         | B3         |
| B2         | B4         |
| B3         | B5         |
| B4         | B6         |
| B5         | B7         |
|            | G0         |
|            | G1         |
| G0         | G2         |
| G1         | G3         |
| G2         | G4         |
| G3         | G5         |
| G4         | G6         |
| G5         | G7         |
|            | R0         |
|            | R1         |
| R0         | R2         |
| R1         | R3         |
| R2         | R4         |
| R3         | R5         |
| R4         | R6         |
| R5         | R7         |

### 2.4.3 -5V Power Connector (CN3)

The **SBC84620 Series** has a -5V Power Connector for PC104 expansion slot.

| Pin | Signal |
|-----|--------|
| 1   | -5V    |
| 2   | GND    |

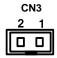

### 2.4.4 Audio Connector (CN4)

The **SBC84620** supports an audio interface. **CN4** is a 10-pin header connector commonly for the audio function.

| Pin | Signal      | Pin | Signal |
|-----|-------------|-----|--------|
| 1   | MIC-IN      | 2   | GND    |
| 3   | Line In L   | 4   | GND    |
| 5   | Line In R   | 6   | GND    |
| 7   | Audio Out L | 8   | GND    |
| 9   | Audio Out R | 10  | GND    |

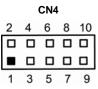

### 2.4.5 Digital I/O Port (DIO) Connector (CN5)

The board is equipped an 8-channel digital I/O connector **CN5** that meets requirements for a system customary automation control. The digital I/O can be configured to control cash drawers and sense warning signals from an Uninterrupted Power System (UPS), or perform store security control. The digital I/O is controlled via software programming.

| Pin | Signal | Pin | Signal |
|-----|--------|-----|--------|
| 1   | DO0    | 2   | DI0    |
| 3   | DO1    | 4   | DI1    |
| 5   | DO2    | 6   | DI2    |
| 7   | DO3    | 8   | DI3    |
| 9   | DO4    | 10  | DI4    |
| 11  | DO5    | 12  | DI5    |
| 13  | DO6    | 14  | DI6    |
| 15  | DO7    | 16  | DI7    |
| 17  | GND    | 18  | GND    |
| 19  | N.C.   | 20  | N.C.   |

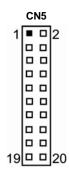

### 2.4.6 SM BUS Connector (CN6)

Connector CN6 is for SMBUS interface support.

| Pin | Signal |  |
|-----|--------|--|
| 1   | CLOCK  |  |
| 2   | DATA   |  |
| 3   | GND    |  |

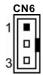

### 2.4.7 Mini PCI Connector (CN7)

| Pin | Signal           | Pin | Signal           |
|-----|------------------|-----|------------------|
| 1   | TIP              | 2   | RING             |
|     | KEY              |     | KEY              |
| 3   | LAN_RD+          | 4   | LAN_TD+          |
| 5   | LAN_RD-          | 6   | LAN_TD-          |
| 7   | RJ45 termination | 8   | RJ45 termination |
| 9   | RJ45 termination | 10  | RJ45 termination |
| 11  | LAN_LED1+        | 12  | LAN_LED2+        |
| 13  | LAN_LED1-        | 14  | LAN_LED2-        |
| 15  | CHGND            | 16  | RESERVED         |
| 17  | INTB#            | 18  | 5V               |
| 19  | 3.3V             | 20  | INTA#            |
| 21  | RESERVED         | 22  | RESERVED         |
| 23  | GND              | 24  | 3.3VAUX          |
| 25  | CLK              | 26  | RST#             |
| 27  | GND              | 28  | 3.3V             |
| 29  | REQ#             | 30  | GNT#             |
| 31  | 3.3V             | 32  | GND              |
| 33  | AD31             | 34  | PME#             |
| 35  | AD29             | 36  | RESERVED         |
| 37  | GND              | 38  | AD30             |
| 39  | AD27             | 40  | 3.3V             |
| 41  | AD25             | 42  | AD28             |
| 43  | RESERVED         | 44  | AD26             |
| 45  | C/BE3#           | 46  | AD24             |
| 47  | AD23             | 48  | IDSEL            |
| 49  | GND              | 50  | GND              |
| 51  | AD21             | 52  | AD22             |
| 53  | AD19             | 54  | AD20             |
| 55  | GND              | 56  | PAR              |
| 57  | AD17             | 58  | AD18             |
| 59  | C/BE2#           | 60  | AD16             |
| 61  | IRDY#            | 62  | GND              |
| 63  | 3.3V             | 64  | FRAME#           |
| 65  | CLKRUN#          | 66  | TRDY#            |

| Pin | Signal   | Pin | Signal   |  |
|-----|----------|-----|----------|--|
| 67  | SERR#    | 68  | STOP#    |  |
| 69  | GND      | 70  | 3.3V     |  |
| 71  | PERR#    | 72  | DEVSEL#  |  |
| 73  | C/BE1#   | 74  | GND      |  |
| 75  | AD14     | 76  | AD15     |  |
| 77  | GND      | 78  | AD13     |  |
| 79  | AD12     | 80  | AD11     |  |
| 81  | AD10     | 82  | GND      |  |
| 83  | GND      | 84  | AD09     |  |
| 85  | AD08     | 86  | C/BE0#   |  |
| 87  | AD07     | 88  | 3.3V     |  |
| 89  | 3.3V     | 90  | AD06     |  |
| 91  | AD05     | 92  | AD04     |  |
| 93  | RESERVED | 94  | AD02     |  |
| 95  | 5V       | 96  | AD00     |  |
| 97  | 5V       | 98  | RESERVED |  |
| 99  | AD01     | 100 | RESERVED |  |
| 101 | GND      | 102 | GND      |  |
| 103 | RESERVED | 104 | RESERVED |  |
| 105 | RESERVED | 106 | RESERVED |  |
| 107 | RESERVED | 108 | RESERVED |  |
| 109 | RESERVED | 110 | RESERVED |  |
| 111 | RESERVED | 112 | RESERVED |  |
| 113 | RESERVED | 114 | GND      |  |
| 115 | RESERVED | 116 | RESERVED |  |
| 117 | RESERVED | 118 | RESERVED |  |
| 119 | RESERVED | 120 | RESERVED |  |
| 121 | RESERVED | 122 | RESERVED |  |
| 123 | RESERVED | 124 | RESERVED |  |

### 2.4.8 ATX Power Connector (CN8)

Steady and sufficient power can be supplied to all components on the board by connecting the power connector. Please make sure all components and devices are properly installed before connecting the power connector. Align the power connector with its proper location on the board, and connect it tightly.

| Pin | Signal | Pin | Signal |
|-----|--------|-----|--------|
| 1   | PS_ON  | 2   | GND    |
| 3   | GND    | 4   | +12V*  |
| 5   | N.C.   | 6   | +SB5V  |
| 7   | +5V    | 8   | +5V    |
| 9   | N.C.   | 10  | GND    |

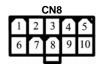

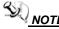

NOTE \*+12V is only for LCD Invreter, PC/104 and COM Port pin 9.

#### **Parallel Port Connector (CN9)** 2.4.9

The SBC84620 has a multi-mode parallel port connector CN9 to support:

#### 1. Standard mode:

IBM PC/XT, PC/AT and PS/2™ compatible with bi-directional parallel port

#### 2. Enhanced mode:

Enhance parallel port (EPP) compatible with EPP 1.7 and EPP 1.9 (IEEE 1284 compliant)

### 3. High speed mode:

Microsoft and Hewlett Packard extended capabilities port (ECP) IEEE 1284 compliant

| Pin | Signal       | Pin | Signal             |
|-----|--------------|-----|--------------------|
| 1   | Strobe#      | 2   | Auto Form Feed#    |
| 3   | Data 0       | 4   | Error#             |
| 5   | Data 1       | 6   | Initialize#        |
| 7   | Data 2       | 8   | Printer Select In# |
| 9   | Data 3       | 10  | GND                |
| 11  | Data 4       | 12  | GND                |
| 13  | Data 5       | 14  | GND                |
| 15  | Data 6       | 16  | GND                |
| 17  | Data 7       | 18  | GND                |
| 19  | Acknowledge# | 20  | GND                |

| Pin | Signal         | Pin | Signal |
|-----|----------------|-----|--------|
| 21  | Busy           | 22  | GND    |
| 23  | Paper Empty#   | 24  | GND    |
| 25  | Printer Select | 26  | NC     |

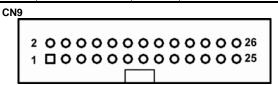

### 2.4.10 Ethernet PJ-45 Connectors (LAN1, LAN2)

The RJ-45 connector is for Ethernet. To connect the board to a 100/10 Base-T hub, just plug one end of the cable into **LAN1/LAN2**, and connect the other end (phone jack) to a 1000/100/10-Base-T hub.

| Pin | Signal                          |  |  |  |
|-----|---------------------------------|--|--|--|
| 1   | Tx+(Data transmission positive) |  |  |  |
| 2   | Tx-(Data transmission negative) |  |  |  |
| 3   | Rx+(Data reception positive)    |  |  |  |
| 4   | RJ45 termination                |  |  |  |
| 5   | RJ45 termination                |  |  |  |
| 6   | Rx- (Data reception negative)   |  |  |  |
| 7   | RJ45 termination                |  |  |  |
| 8   | RJ45 termination                |  |  |  |

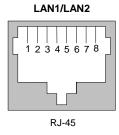

### 2.4.11 PC/104 Connectors (ISA1)

### PC/104 Bus Pin Assignment Table

| Pin | Pin Name | Pin | Pin Name | Pin | Pin Name | Pin | Pin Name |
|-----|----------|-----|----------|-----|----------|-----|----------|
| 1   | IOCHCHK  | 2   | GND      | 3   | SD7      | 4   | RESETDRV |
| 5   | SD6      | 6   | +5V      | 7   | SD5      | 8   | IRQ9     |
| 9   | SD4      | 10  | -5V      | 11  | SD3      | 12  | DRQ2     |
| 13  | SD2      | 14  | -12V     | 15  | SD1      | 16  | ENDXFR   |
| 17  | SD0      | 18  | +12V     | 19  | IOCHRDY  | 20  | GND      |
| 21  | AEN      | 22  | SMEMW    | 23  | SA19     | 24  | SMEMR    |
| 25  | SA18     | 26  | IOW      | 27  | SA17     | 28  | IOR      |
| 29  | SA16     | 30  | DACK3    | 31  | SA15     | 32  | DRQ3     |
| 33  | SA14     | 34  | DACK1    | 35  | SA13     | 36  | DRQ1     |
| 37  | SA12     | 38  | REFRESH  | 39  | SA11     | 40  | SYSCLK   |
| 41  | SA10     | 42  | IRQ7     | 43  | SA9      | 44  | IRQ6     |
| 45  | SA8      | 46  | IRQ5     | 47  | SA7      | 48  | IRQ4     |
| 49  | SA6      | 50  | IRQ3     | 51  | SA5      | 52  | DACK2    |
| 53  | SA4      | 54  | TC       | 55  | SA3      | 56  | SALE     |
| 57  | SA2      | 58  | +5V      | 59  | SA1      | 60  | osc      |
| 61  | SA0      | 62  | GND      | 63  | GND      | 64  | GND      |

### PC/104 Bus Pin Assignment Table

| Pin | Pin Name | Pin | Pin Name | Pin | Pin Name | Pin | Pin Name |
|-----|----------|-----|----------|-----|----------|-----|----------|
| 1   | GND      | 2   | GND      | 3   | MEMCS16  | 4   | SBHE     |
| 5   | IOCS16   | 6   | LA23     | 7   | IRQ10    | 8   | LA22     |
| 9   | IRQ11    | 10  | LA21     | 11  | IRQ12    | 12  | LA20     |
| 13  | IRQ15    | 14  | LA19     | 15  | IRQ14    | 16  | LA18     |
| 17  | DACK0    | 18  | LA17     | 19  | DRQ0     | 20  | MEMR     |
| 21  | DACK5    | 22  | MEMW     | 23  | DRQ5     | 24  | SD8      |
| 25  | DACK6    | 26  | SD9      | 27  | DRQ6     | 28  | SD10     |
| 29  | DACK7    | 30  | SD11     | 31  | DRQ7     | 32  | SD12     |
| 33  | +5V      | 34  | SD13     | 35  | MASTER   | 36  | SD14     |
| 37  | GND      | 38  | SD15     | 39  | GND      | 40  | (KEY)    |

\* NOTE The PCI/104 slot supports I/O mode module only.

## 2.4.12 Serial Port Interface Connectors (CN10, CN12, CN13)

The board has four onboard serial ports, COM2~COM4 (RS-232) and COM1 (RS-232/422/485). They are jumper selectable with auto flow control features. All ports supply +5V power capability on DCD, and +12V on RI (excluding 5V), depending on jumper setting.

#### 2.4.12.1 COM1 Port Connector (CN13)

The COM 1 Port connector CN13 is a standard DB-9 connector.

| Pin                  | Signal                   |  |
|----------------------|--------------------------|--|
| 1                    | DCD, Data carrier detect |  |
| 2                    | RXD, Receive data        |  |
| 3                    | TXD, Transmit data       |  |
| 4                    | DTR, Data terminal ready |  |
| 5                    | GND, ground              |  |
| 6                    | DSR, Data set ready      |  |
| 7                    | RTS, Request to send     |  |
| 8                    | CTS, Clear to send       |  |
| 9 RI, Ring indicator |                          |  |

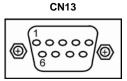

### 2.4.12.2 COM3 Port Connector (CN12)

| Pin | Signal                    | Pin | Signal                |
|-----|---------------------------|-----|-----------------------|
| 1   | Data Carrier Detect (DCD) | 2   | Data Set Ready (DSR)  |
| 3   | Receive Data (RXD)        | 4   | Request to Send (RTS) |
| 5   | Transmit Data (TXD)       | 6   | Clear to Send (CTS)   |
| 7   | Data Terminal Ready (DTR) | 8   | Ring Indicator (RI)   |
| 9   | Ground (GND)              | 10  | NC                    |

CN12

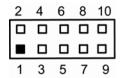

### 2.4.12.3 COM2/COM4 Port Connector (CN10)

| Pin | Signal | Pin | Signal |             |
|-----|--------|-----|--------|-------------|
| 1   | NDCD2  | 11  | NDCD4  |             |
| 2   | NDSR2  | 12  | NDSR4  |             |
| 3   | NRX2   | 13  | NRX4   | CN10        |
| 4   | NRTS2  | 14  | NRTS4  | 5.110       |
| 5   | NTX2   | 15  | NTX4   | 20000000000 |
| 6   | NCTS2  | 16  | NCTS4  | 1000000019  |
| 7   | NDTR2  | 17  | NDTR4  |             |
| 8   | NRI2   | 18  | NRI4   |             |
| 9   | GND    | 19  | GND    |             |
| 10  | N.C    | 20  | N.C    |             |

### 2.4.12.4 COM1 (CN13) RS-422/485 Pin Assignment Table

| Pin # | Signal Name  |              |  |  |
|-------|--------------|--------------|--|--|
| FIII# | RS-422       | RS-485       |  |  |
| 1     | TX-          | DATA-        |  |  |
| 2     | TX+          | DATA+        |  |  |
| 3     | RX+          | No connector |  |  |
| 4     | RX-          | No connector |  |  |
| 5     | No connector | No connector |  |  |
| 6     | No connector | No connector |  |  |
| 7     | No connector | No connector |  |  |
| 8     | No connector | No connector |  |  |
| 9     | GND          | GND          |  |  |

### 2.4.13 Flat Panel Bezel Connector (CN11)

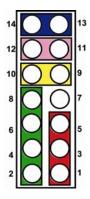

#### ■ Power LED

This 3-pin connector denoted as Pin 1 and Pin 5 connects the system power LED indicator to such a switch on the case. Pin 1 is assigned as +, and Pin 5 as -. The Power LED lights up when the system is powered ON.

#### ■ External Speaker and Internal Buzzer Connector

Pin 2, 4, 6 and 8 can be connected to the case-mounted speaker unit or internal buzzer. While connecting the CPU card to an internal buzzer, please short pins 2-4; while connecting to an external speaker, you need to set pins 2-4 to Open and connect the speaker cable to pin 8 (+) and pin 2 (-).

#### ■ ATX Power On/Off Button

This 2-pin connector denoted as Pin 9 and 10 connects the front panel's ATX power button to the CPU card, which allows users to control ATX power supply to be power on/off.

#### ■ System Reset Switch

Pin 11 and 12 can be connected to the case-mounted reset switch that reboots your computer instead of turning OFF the power switch. It is a better way to reboot your system for a longer life of the system's power supply.

#### ■ HDD Activity LED

This connection is linked to hard drive activity LED on the control panel. LED flashes when HDD is being accessed. Pin 13 and 14 connect the hard disk drive to the front panel HDD LED, Pin 13 assigned as -, and Pin 14 as +

## 2.4.14 Keyboard and PS/2 Mouse Connector (CN14)

The board supports a keyboard and Mouse interface. Connector **CN14** is a DIN connector for PS/2 keyboard Connection VIA "Y" Cable.

| Pin | Signal         |  |
|-----|----------------|--|
| 1   | Keyboard Data  |  |
| 2   | Mouse Data     |  |
| 3   | GND            |  |
| 4   | VCC            |  |
| 5   | Keyboard Clock |  |
| 6   | Mouse Clock    |  |

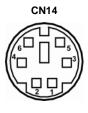

#### 2.4.15 VGA Connector (CN15)

The board has three connectors to support CRT VGA and flat panel displays, individually or simultaneously. **CN15** is a slim type 15-pin D-Sub connector commonly for the CRT VGA display. The VGA interface configuration is done via the software utility, and no jumper setting is required.

| Pin | Signal          | Pin | Signal        | Pin | Signal  |
|-----|-----------------|-----|---------------|-----|---------|
| 1   | Red             | 2   | Green         | 3   | Blue    |
| 4   | N/A             | 5   | GND           | 6   | AGND    |
| 7   | AGND            | 8   | AGND          | 9   | N/A     |
| 10  | GND             | 11  | N/A           | 12  | DDC DAT |
| 13  | Horizontal Sync | 14  | Vertical Sync | 15  | DDC CLK |

**CN15** 

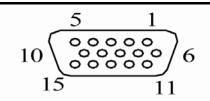

## 2.4.16 CompactFlash<sup>™</sup> Connector (CN17)

The board is equipped with a CompactFlash disk type-II socket on the solder side that supports the IDE interface CompactFlash disk card with DMA mode supported. The socket is especially designed to avoid any incorrect installation of the CompactFlash disk card.

When installing or removing the CompactFlash disk card, please make sure that the system power is off.

| Pin | Signal     | Pin | Signal  |
|-----|------------|-----|---------|
| 1   | GND        | 26  | CD1-    |
| 2   | Data 3     | 27  | Data 11 |
| 3   | Data 4     | 28  | Data 12 |
| 4   | Data 5     | 29  | Data 13 |
| 5   | Data 6     | 30  | Data 14 |
| 6   | Data 7     | 31  | Data 15 |
| 7   | CS0#       | 32  | CS1#    |
| 8   | Address 10 | 33  | VS1#    |
| 9   | ATASEL     | 34  | IORD#   |
| 10  | Address 9  | 35  | IOWR#   |
| 11  | Address 8  | 36  | WE#     |
| 12  | Address 7  | 37  | INTR    |
| 13  | VCC        | 38  | VCC     |
| 14  | Address 6  | 39  | CSEL#   |
| 15  | Address 5  | 40  | VS2#    |
| 16  | Address 4  | 41  | RESET#  |
| 17  | Address 3  | 42  | IORDY#  |
| 18  | Address 2  | 43  | DMAREQ  |
| 19  | Address 1  | 44  | DMAACK- |
| 20  | Address 0  | 45  | DASP#   |
| 21  | Data 0     | 46  | PDIAG#  |

| Pin | Signal  | Pin | Signal  |
|-----|---------|-----|---------|
| 22  | Data 1  | 47  | Data 8  |
| 23  | Data 2  | 48  | Data 9  |
| 24  | IOCS16# | 49  | Data 10 |
| 25  | CD2#    | 50  | GND     |

**CN17** 

 $1 \quad 2 \quad 3 \quad 4 \quad 5 \quad 6 \quad 7 \quad 8 \quad 9 \quad 10 \ 11 \ 12 \ 13 \ 14 \ 15 \ 16 \ 17 \ 18 \ 19 \ 20 \ 21 \ 22 \ 23 \ 24 \ 25$ 

| 0000000000000000000 | 0000  |
|---------------------|-------|
| 0000000000000000000 | 00000 |

26 27 28 29 30 31 32 33 34 35 36 37 38 39 40 41 42 43 44 45 46 47 48 49 50

#### 2.4.17 USB Connectors (USB1, USB2)

The board supports four Universal Serial Bus (USB) connectors compliant with USB 2.0 (480 Mbps) that can be adapted to any USB peripherals, such as monitor, keyboard, and mouse.

#### 2.4.17.1 USB Port Connector (USB2)

The Universal Serial Bus (USB) port connector on the board is for the installation of peripherals supporting the USB interface. **USB2** consists of two 4-pin standard USB ports.

USB0 and USB1

| Pin  | Signal  |
|------|---------|
| 1, 5 | USB Vcc |
| 2, 6 | USB -   |
| 3, 7 | USB+    |
| 4, 8 | USB GND |

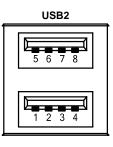

## 2.4.17.2 USB Connector (USB1)

The Universal Serial Bus (USB) connector on the board is for the installation of peripherals supporting the USB interface. **USB1** is a 10-pin standard onboard USB connector.

#### **USB2 and USB3**

| JOBE UNG JOBS |              |     |              |
|---------------|--------------|-----|--------------|
| Pin           | Signal       | Pin | Signal       |
| 1             | VCC          | 2   | VCC          |
| 3             | D0-          | 4   | D1-          |
| 5             | D0+          | 6   | D1+          |
| 7             | Ground (GND) | 8   | Ground (GND) |
| 9             | Ground (GND) | 10  | Ground (GND) |

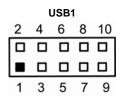

## Chapter 3 Hardware Description

## 3.1 Microprocessors

The **SBC84620 Series** supports LX700/LX800.Systems based on these CPUs can be operated under Windows XP and Linux environments. The system performance depends on the microprocessor installed onboard. Make sure all settings are correct for the installed microprocessor to prevent any damage to the CPU.

#### **3.2 BIOS**

System BIOS used on the **SBC84620 Series** is Phoenix-Award Plug and Play BIOS. The **SBC84620 Series** contains a single 4Mbit Flash.

## 3.3 System Memory

The **SBC84620 Series** industrial CPU card supports one 200-pin DDR SODIMM socket for a maximum memory of 1GB DDR SDRAMs. The memory module can come in sizes of 64MB, 128MB, 256MB, 512MB and 1GB.

## 3.4 I/O Port Address Map

It has a total of 1KB port addresses available for assignment to other devices via I/O expansion cards.

| Address | Devices                         |  |
|---------|---------------------------------|--|
| 000-1FF | System base                     |  |
| 274-277 | ISAPNP Read Data Port           |  |
| 279-279 | ISAPNP Read Data Port           |  |
| 2E8-2EF | Serial port #4 (COM4)           |  |
| 2F8-2FF | Serial port #2 (COM2)           |  |
| 300-31F | Prototype card                  |  |
| 376-376 | Secondary IDE Channel           |  |
| 3B0-3BA | MDA video card (including LPT1) |  |
| 3C0-3CF | EGA card                        |  |
| 3D0-3DF | CGA card                        |  |
| 3E8-3EF | Serial port #3 (COM3)           |  |
| 3F0-3F5 | Standard floppy disk controller |  |
| 3F6-3F6 | Primary IDE Channel             |  |
| 3F7-3F7 | Standard floppy disk controller |  |
| 3F8-3FF | Serial port #1 (COM1)           |  |

## 3.5 Interrupt Controller

The **SBC84620 Series** is a 100% PC compatible control board. It consists of 16 interrupt request lines. Four out of the sixteen can either be programmable. The mapping list of the 16 interrupt request lines is shown on the following table.

| IRQ   | Parity check error                          |
|-------|---------------------------------------------|
| IRQ0  | System timer output                         |
| IRQ1  | Keyboard                                    |
| IRQ2  | Interrupt rerouting from IRQ8 through IRQ15 |
| IRQ3  | Serial port #2                              |
| IRQ4  | Serial port #1                              |
| IRQ5  | PCI Device Share                            |
| IRQ7  | Parallel port #1                            |
| IRQ8  | Real time clock                             |
| IRQ9  | ACPI Controller                             |
| IRQ10 | Serial port #3                              |
| IRQ11 | Serial port #4                              |
| IRQ12 | PS/2 Mouse                                  |
| IRQ13 | Math coprocessor                            |
| IRQ14 | Primary IDE channel                         |
| IRQ15 | _                                           |

## **MEMO**

# Chapter 4 Award BIOS Utility

The Phoenix-Award BIOS has a built-in Setup program that allows users to modify the basic system configuration. This type of information is stored in a battery-backed RAM (CMOS RAM) that retains the Setup information each time the power is turned off.

## 4.1 Entering Setup

There are two ways to enter the Setup program. You may either turn ON the computer and press <Del> immediately, or press the <Del> and/or <Ctrl>, <Alt>, and <Esc> keys simultaneously when the following message appears at the bottom of the screen during POST (Power on Self Test).

#### TO ENTER SETUP PRESS DEL KEY

If the message disappears before you respond and you still want to enter Setup, please restart the system to try it again. Turning the system power OFF and ON, pressing the "RESET" button on the system case or simultaneously pressing <Ctrl>, <Alt>, and <Del> keys can restart the system. If you do not press keys at the right time and the system doesn't boot, an error message will pop out to prompt you the following information:

PRESS <F1> TO CONTINUE, <CTRL-ALT-ESC> OR <DEL> TO ENTER SETUP

## 4.2 Control Keys

| Up arrow       | Moves cursor to the previous item                                                                                                    |  |
|----------------|----------------------------------------------------------------------------------------------------|--|
| Down arrow     | Moves cursor to the next item                                                                                                    |  |
| Left arrow     | Moves cursor to the item on the left hand                                                                                                    |  |
| Right arrow    | Move to the item in the right hand                                                                                                    |  |
| Esc key        | Main Menu Quits and deletes changes into CMOS<br>Status Page Setup Menu and Option Page Setup<br>Menu Exits current page and returns to Main Menu |  |
| PgUp/"+" key   | Increases the numeric value or makes changes                                                                                                    |  |
| PgDn/"-" key   | Decreases the numeric value or makes changes                                                                                                    |  |
| F1 key         | General help, only for Status Page Setup Menu and Option Page Setup Menu                                                                          |  |
| (Shift) F2 key | Change color from total 16 colors. F2 to select color forward, (Shift) F2 to select color backward                                                |  |
| F3 key         | Reserved                                                                                                    |  |
| F4 key         | Reserved                                                                                                    |  |
| F5 key         | Restores the previous CMOS value from CMOS, only for Option Page Setup Menu                                                                       |  |
| F6 key         | Loads the default CMOS value from BIOS default table, only for Option Page Setup Menu                                                             |  |
| F7 key         | Loads the Setup default, only for Option Page Setup Menu                                                                                          |  |
| F8 key         | Reserved                                                                                                    |  |
| F9 key         | Reserved                                                                                                    |  |
| F10 key        | Saves all the CMOS changes, only for Main Menu                                                                                                    |  |

## 4.3 Getting Help

#### Main Menu

The on-line description of the highlighted setup function is displayed at the bottom of the screen.

# Status Page Setup Menu/Option Page Setup Menu Press <F1> to pop up a small help window that describes the appropriate keys to use and the possible selections for the highlighted item. To exit the Help Window press <F1> or <Esc>.

#### 4.4 The Main Menu

Once you enter the Award BIOS CMOS Setup Utility, the Main Menu will appear on the screen. The Main Menu allows you to select from ten setup functions and two exit choices. Use the arrow keys to select the setup function you intend to configure then press <Enter> to accept or enter its sub-menu.

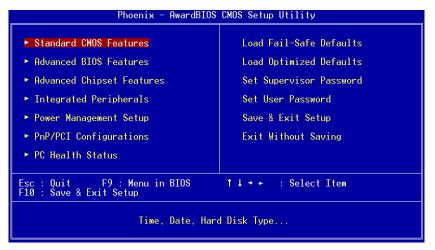

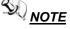

NOTE If you find that your computer cannot boot after making and saving system changes with Setup, the Award BIOS, via its built-in override feature, resets your system to the CMOS default settings.

We strongly recommend that you avoid making any changes to the chipset defaults. These defaults have been carefully chosen by both Award and your system manufacturer to provide the absolute maximum performance and reliability.

## 4.5 Standard CMOS Setup Menu

The items in Standard CMOS Setup Menu are divided into 10 categories. Each category includes no, one or more than one setup items. Use the arrow keys to highlight the item and then use the <PgUp> or <PgDn> keys to select the value you want in each item.

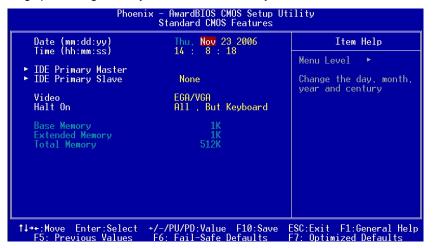

#### Date

The date format is <day>, <date> <month> <year>. Press <F3> to show the calendar.

| day   | The day of week, from Sun to Sat, determined by the BIOS, is read only                                |
|-------|----------------------------------------------------------------------------------------------------|
| date  | The date, from 1 to 31 (or the maximum allowed in the month), can key in the numerical / function key |
| month | The month, Jan through Dec.                                                                           |
| year  | The year, depends on the year of BIOS                                                                 |

#### Time

The time format is <hour> <minute> <second> accepting either functions key or numerical key. The time is calculated based on the 24-hour military-time clock. For example, 1 p.m. is 13:00:00.

#### • IDE Primary Master / Primary Slave

The categories identify the types of one channel that have been installed in the computer. There are 45 predefined types and 2 users definable types are for Enhanced IDE BIOS. Type 1 to Type 45 is predefined. Type User is user-definable.

Press <PgUp>/<+> or <PgDn>/<-> to select a numbered hard disk type or type the number and press <Enter>. Note that the specifications of your drive must match with the drive table. The hard disk will not work properly if you enter improper information within this category. If your hard disk drive type does not match or is not listed, you can use Type User to define your own drive type manually.

If you select Type User, related information is asked to be entered to the following items. Enter the information directly from the keyboard and press <Enter>. This information should be provided in the documentation from your hard disk vendor or the system manufacturer.

If the controller of HDD interface is ESDI, select "Type 1". If the controller of HDD interface is SCSI, select "None". If the controller of HDD interface is CD-ROM, select "None".

| CYLS.   | number of cylinders | LANDZONE | landing zone      |
|---------|---------------------|----------|-------------------|
| HEADS   | number of heads     | SECTORS  | number of sectors |
| PRECOMP | write precom        | MODE     | HDD access mode   |

If there is no hard disk drive installed, select NONE and press <Enter>.

#### Halt On

This field determines whether the system will halt if an error is detected during power up.

| No errors            | The system boot will halt on any error detected. (default)                                 |
|----------------------|--------------------------------------------------------------------------------------------|
| All errors           | Whenever the BIOS detect a non-fatal error, the system will stop and you will be prompted. |
| All, But<br>Keyboard | The system boot will not stop for a keyboard error; it will stop for all other errors.     |
| All, But<br>Diskette | The system boot will not stop for a disk error; it will stop for all other errors.         |

| All, But | The system boot will not stop for a keyboard or disk |
|----------|------------------------------------------------------|
| Disk/Key | error; it will stop for all other errors.            |

Press < Esc> to return to the Main Menu page.

## 4.6 Advanced BIOS Features

This section allows you to configure and improve your system and allows you to set up some system features according to your preference.

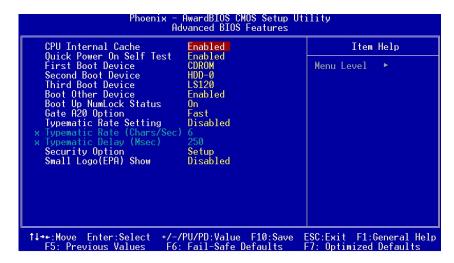

#### CPU Internal Cache

This option speed up memory access. However, it depends on the CPU/chipset design. The default setting is "Enabled". CPUs with no built-in internal cache will not provide the "CPU Internal Cache" item on the menu.

| Enabled  | Enable cache  |
|----------|---------------|
| Disabled | Disable cache |

#### Quick Power On Self Test

This option speeds up Power on Self Test (POST) after you turn on the system power. If set as Enabled, BIOS will shorten or skip some check items during POST. The default setting is "Enabled".

| Enabled  | Enable Quick POST |
|----------|-------------------|
| Disabled | Normal POST       |

#### • First/Second/Third Boot Device

These items allow the selection of the 1<sup>st</sup>, 2<sup>nd</sup>, and 3<sup>rd</sup> devices that the system will search for during its boot-up sequence. The wide range of selection includes *Floppy*, *LS120*, *ZIP100*, *HDD0~3*, *SCSI*, and *CDROM*.

#### Boot Other Device

This item allows the user to enable/disable the boot device not listed on the First/Second/Third boot devices option above. The default setting is "Enabled".

#### Boot Up NumLock Status

Selects power on state for NumLock. The default value is "On".

#### Gate A20 Option

The default value is "Fast".

| Normal | The A20 signal is controlled by keyboard controller or chipset hardware.           |
|--------|------------------------------------------------------------------------------------|
| Fast   | Default: Fast. The A20 signal is controlled by Port 92 or chipset specific method. |

#### Typematic Rate Setting

This determines the typematic rate of the keyboard. The default value is "Disabled".

| Enabled  | Enable typematic rate and typematic delay programming                                                                                                    |
|----------|----------------------------------------------------------------------------------------------------|
| Disabled | Disable typematic rate and typematic delay programming. The system BIOS will use default value of these 2 items and the default is controlled by keyboard. |

#### • Typematic Rate (Chars/Sec)

This option refers to the number of characters the keyboard can type per second. The default value is "6".

| 6  | 6 characters per second  |
|----|--------------------------|
| 8  | 8 characters per second  |
| 10 | 10 characters per second |
| 12 | 12 characters per second |
| 15 | 15 characters per second |
| 20 | 20 characters per second |
| 24 | 24 characters per second |
| 30 | 30 characters per second |

#### **Typematic Delay (Msec)**

This option sets the display time interval from the first to the second character when holding a key. The default value is "250".

| 250  | 250 msec  |
|------|-----------|
| 500  | 500 msec  |
| 750  | 750 msec  |
| 1000 | 1000 msec |

#### **Security Option**

This item allows you to limit access to the system and Setup, or just to Setup. The default value is "Setup".

| System | The system will not boot and access to Setup will be denied if the incorrect password is entered at the prompt. |
|--------|----------------------------------------------------------------------------------------------------|
| Setup  | The system will boot, but access to Setup will be denied if the correct password is not entered at the prompt.  |

NOTE To disable security, select PASSWORD SETTING at Main Menu and then you will be asked to enter password. Do not type anything, just press <Enter> and it will disable security. Once the security is disabled, the system will boot and you can enter Setup freely.

#### Small Logo (EPA) Show

If enabled, the EPA logo will appear during system booting up; if disabled, the EPA logo will not appear.

Press < Esc> to return to the Main Menu page.

## 4.7 Advanced Chipset Features

Since the features in this section are related to the chipset on the CPU board and are completely optimized, you are not recommended to change the default settings in this setup table unless you are well oriented with the chipset features.

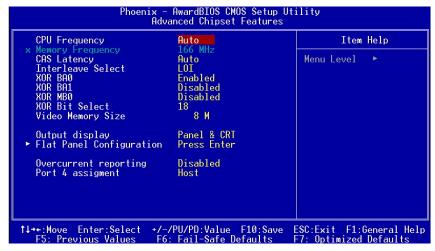

#### CPU Frequency

Use this item to set the CPU Frequency with these options: Auto, 333MHz, 400MHz, 433MHz and 500MHz. The default setting is "Auto".

#### CAS Latency

You can select CAS latency time in 1.5, 2.0, 2.5, 3.0, 3.5, or Auto. The board designer should set the values in this field, depending on the DRAM installed. Do not change the values in this field unless you change specifications of the installed DRAM or the installed CPU.

#### • Interleave Select

Select the address interleaving mode. The choice: HOI, LOI. The GLMC(GeodeLink™ Memory Controller) module supports two address translations depending on the method used to interleave pages. High Order Interleaving (HOI) uses fixed upper address bits to map the GLIU address to a component bank. LOI uses variable lower address bits depending on page size, number of module banks, and number of component banks of the DIMMs, plus an

option to XOR with upper address bits. The default setting is "*LOI*".

#### XOR BA0/ BA1/MB0

Enables XORing of component bank select BA0/BA1/MB0 with upper GLIU address bit. The default value is "Disabled".

#### XOR Bit Select

Select which upper GLIU address bit to XOR with MB0, BA1 or BA0. Only applies to LOI mode. The choice: 18, 19, 20, 21. The default value is "18".

#### Video Memory Size

The options available are [8M] [16M] [32M] [64M] [128M] [254M].

#### Output Display

This allows you to choose output for your system display. Configuration options: [CRT] [Flat Panel] [Panel +CRT]. The default value is "Panel +CRT".

#### Flat Panel Configuration

Press Enter to set the following items.

#### Resolution

Select the resolution for LVDS panel.

#### Data Bus Type

Select the Data Bus Type for LVDS panel.

#### Refresh Rate

Select the refresh rate for LVDS panel.

#### HSYNC Polarity

The choice: HI, LOW.

#### VSYNC Polarity Active

The choice: HI, LOW.

#### SHFCLK Active Period

Select the shift clock (SHFCLK) to be either free running, or active only during the display period. Some TFT panels recommend keeping the shift clock running during the retrace time.

#### LP Active Period

Select the polarity of the LDE/MOD pin. This can be used for panels that require an active low timing LDE interface signal.

#### Overcurrent reporting

Select for USB controller. The options available are Enabled and Disabled.

## Port 4 assigment

Select for USB Port.

Press < Esc> to return to the Main Menu page.

## 4.8 Integrated Peripherals

This section allows you to configure your SuperIO Device, IDE Function, Onboard Device, and ITE8888.

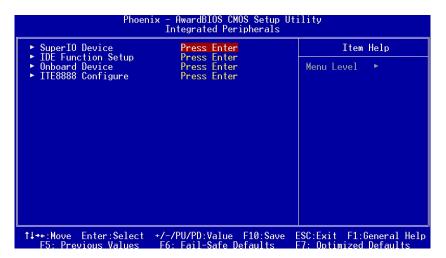

#### Onboard Serial Port 1/Port 2

Select an address and corresponding interrupt for the first and second serial ports.

#### Parallel Port Mode

Select an operating mode for the onboard parallel (printer) port. Select Normal unless your hardware and software require one of the other modes offered in this field. The options available are "EPP1.9", "ECP", "SPP", "ECPEPP1.7" and "EPP1.7".

#### ECP Mode Use DMA

Select a DMA channel for the parallel port for use during ECP mode.

#### Onboard Serial Port 3/Port 4

Select an address for the third and fourth serial ports. The options available are "3F8", "2E8", "3E8", "2F8" and "Disabled".

#### Serial Port 3/Port 4 Use IRQ

Select corresponding interrupt for the third and fourth serial ports. The options available are "*IRQ10*" and "*IRQ11*".

#### IDE Primary Master/Slave PIO

The four IDE PIO (Programmed Input/Output) fields let you set a PIO mode (0-4) for each of the four IDE devices that the onboard IDE interface supports. Modes 0 through 4 provide successively increased performance. In Auto mode, the system automatically determines the best mode for each device. The options available are "Auto", "Mode 0", "Mode 1", "Mode 2", "Mode 3" and "Mode 4".

#### IDE Primary Master/Slave UDMA

Ultra DMA 66/100 implementation is possible only if your IDE hard drive supports it and the operating environment includes a DMA driver (Windows 95 OSR2 or a third-party IDE bus master driver). If your hard drive and your system software support Ultra DMA 33/66/100, select Auto to enable BIOS support. The options available are "Auto", "Mode 0", "Mode 1" and "Mode 2".

#### IDE HDD Block Mode

This field allows your hard disk controller to use the fast block mode to transfer data to and from your hard disk drive.

#### Onboard Audio

Select Enabled if your system contains a Audio controller and you want to use it.

#### Onboard LAN Boot ROM

This item allows you to decide to boot from whether LAN1 or LAN2. The options available are "LAN1", "LAN2" and "Disabled".

#### ITE8888 Configuration

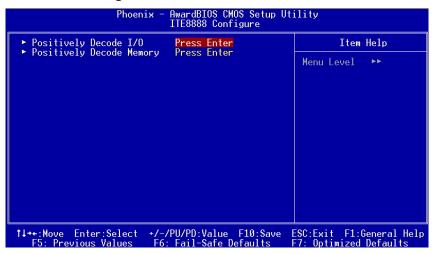

#### Positively Decode I/O

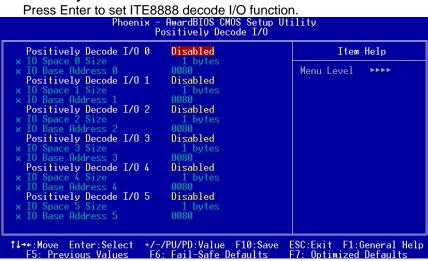

## Positively Decode I/O 0/1/2/3/4/5 IO Space 0 Size

This item allows the user to enable/disablee the Positively Decode I/O 0/1/2/3/4/5. The default setting is "Disabled".

#### IO Space 0/1/2/3/4/5 Size

This item allows the user to decide the Size of I/O Space 0/1/2/3/4/5. The options available are "1, 2, 4, 8, 16, 32, 64 and 128".

#### IO Base Address 0/1/2/3/4/5

This item allows the user to decide the Base Address of Decode I/O 0/1/2/3/4/5. The available value are 0000~FFFF.

#### Positively Decode Memory

Press Enter to set ITE8888 Decode Memory function.

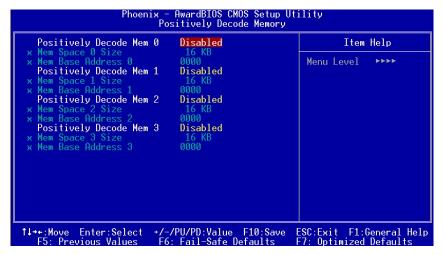

#### Positively Decode Mem 0/1/2/3 IO Space 0 Size

This item allows the user to enable/disablee the Positively Decode Mem 0/1/2/3. The default setting is "Disabled".

#### Mem Space 0/1/2/3 Size

This item allows the user to decide the Size of Memory Space 0/1/2/3. The options available are "16KB, 32 KB, 64 KB, 128 KB, 256 KB, 512 KB, 1MB and 2MB".

#### Mem Base Address 0/1/2/3

This item allows the user to decide the Base Address of Decode Memory 0/1/2/3/4/5. The available value are 0000~FFFF.

Press < Esc> to return to the Main Menu page.

## 4.9 Power Management Setup

The Power Management Setup allows you to save energy of your system effectively. It will shut down the hard disk and turn OFF video display after a period of inactivity.

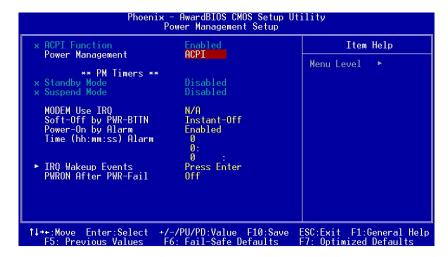

#### ACPI Function

This item allows you to enable/disable the Advanced Configuration and Power Management (ACPI). The function is always Enabled.

#### Power Management

This option allows you to select the type of power Management. The options available are APM, ACPI.

#### Standby Mode

After the selected period of system inactivity (1 minute to 1 hour), the fixed disk drive and the video shut off while all other devices still operate at full speed. The default value is "Disabled".

| Disabled                           | System will never enter STANDBY mode.                                                                                                    |
|------------------------------------|----------------------------------------------------------------------------------------------------|
| 1/2/4/6/8/10/20/30/4<br>0 Min/1 Hr | Defines the continuous idle time before the system entering STANDBY mode.  If any item defined in (J) is enabled & active, STANDBY timer will be reloaded. |

#### Suspend Mode

After the selected period of system inactivity (1 minute to 1 hour), all devices except the CPU shut off. The default value is "Disabled".

| Disabled                              | System will never enter SUSPEND mode                                                                                                    |
|---------------------------------------|----------------------------------------------------------------------------------------------------|
| 1/2/4/6/8/10/2<br>0/30/40<br>Min/1 Hr | Defines the continuous idle time before the system entering SUSPEND mode.  If any item defined in (J) is enabled & active, SUSPEND timer will be reloaded |

#### Modem Use IRQ

| 3, 4, 5, 7, 9, | For external modem, 3 or 4 will be used for card       |
|----------------|--------------------------------------------------------|
| 10, 11, NA     | type modem. It is up to card definition. Default is 3. |

#### Soft-Off by PWR-BTTN

This option only works with systems using an ATX power supply. It also allows the user to define which type of soft power OFF sequence the system will follow. The default value is "Instant-Off".

| Instant-Off  | This option follows the conventional manner systems perform when power is turned OFF. Instant-Off is a soft power OFF sequence requiring only the switching of the power supply button to OFF                                                                  |
|--------------|----------------------------------------------------------------------------------------------------|
| Delay 4 Sec. | Upon turning OFF system from the power switch, this option will delay the complete system power OFF sequence by approximately 4 seconds. Within this delay period, system will temporarily enter into Suspend Mode enabling you to restart the system at once. |

#### • PWRON After PWR-Fail

This option allows you to select the type of power loss function. The options available are On, Off. The default value is "Off".

Press < Esc> to return to the Main Menu page.

## 4.10 PnP/PCI Configuration Setup

This section describes configuring the PCI bus system. PCI, or Personal Computer Interconnect, is a system which allows I/O devices to operate at speeds nearing the speed the CPU itself uses when communicating with its own special components. This section covers some very technical items and it is strongly recommended that only experienced users should make any changes to the default settings.

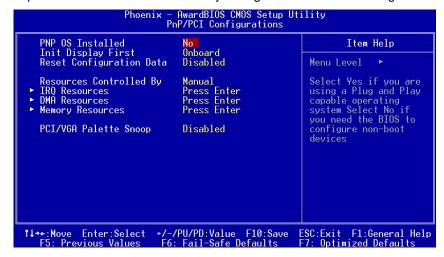

#### PNP OS Installed

Select Yes if the system operating environment is Plug-and-Play aware (e.g., Windows 95). The default value is "No".

#### Reset Configuration Data

Normally, you leave this item Disabled. Select Enabled to reset Extended System Configuration Data (ESCD) when you exit Setup or if installing a new add-on cause the system reconfiguration a serious conflict that the operating system can not boot. Options are: "Enabled, Disabled".

#### Resources Controlled By

The Award Plug and Play BIOS can automatically configure all boot and Plug and Play-compatible devices. If you select Auto, all interrupt request (IRQ), DMA assignment, and Used DMA fields disappear, as the BIOS automatically assigns them. The default value is "Manual".

#### IRQ Resources

When resources are controlled manually, assign each system interrupt to one of the following types in accordance with the type of devices using the interrupt:

- Legacy ISA Devices compliant with the original PC AT bus specification, requiring a specific interrupt (such as IRQ4 for serial port 1).
- PCI/ISA PnP Devices compliant with the Plug and Play standard, whether designed for PCI or ISA bus architecture.

The default value is "PCI/ISA PnP".

#### DMA Resources

When resources are controlled manually, assign each system DMA channel as one of the following types, depending on the type of device using the interrupt:

Legcy ISA Devices compliant with the original PC AT bus specification, requiring a specific DMA channel. PCI/ISA PnP Devices compliant with the Plug and Play standard, whether designed for PCI or ISA bus architecture. The default value is "PCI/ISA PnP".

#### Memory Resources

This sub menu can let you control the memory resource.

#### PCI/VGA Palette Snoop

Some non-standard VGA display cards may not show colors properly. This item allows you to set whether MPEG ISA/VESA VGA Cards can work with PCI/VGA or not. When enabled, a PCI/VGA can work with a MPEG ISA/VESA VGA card; when disabled, a PCI/VGA cannot work with a MPEG ISA/VESA Card.

Press <Esc> to return to the Main Menu page.

#### 4.11 PC Health Status

This section supports hardware monitering that lets you monitor those parameters for critical voltages, temperatures and fan speed of the board.

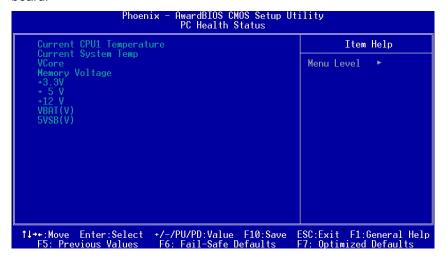

#### Current CPU Temperature

These read-only fields reflect the functions of the hardware thermal sensor that monitors the chip blocks and system temperatures to ensure the system is stable.

Press < Esc> to return to the Main Menu page.

#### 4.12 Load Fail-Safe Default

When you press <Enter> on this item, a confirmation dialog box pops out to show you such a message:

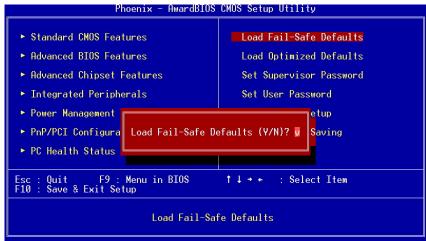

Please press "Y" to load default values that will be factory settings for accomplishing the optimal performance of system operations.

## 4.13 Load Optimized Defaults

This option allows you to load the default values to your system configuration. These default settings are optimal and enable all high performance features.

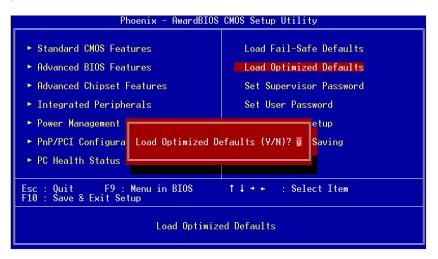

To load SETUP defaults value to CMOS SRAM, enter "Y". If not, enter "N".

## 4.14 Set Supervisor/User Password

You can set either supervisor or user password, or both of then. The differences between are:

- Supervisor password: can enter and change the options of the setup menus.
- 2. **User password:** just can enter but do not have the right to change the options of the setup menus.

When you select this function, the following message will appear at the center of the screen to assist you in creating a password.

#### **ENTER PASSWORD:**

Type the password with eight characters at most, and press <Enter>. The password typed will now clear any previously entered password from CMOS memory. You will be asked to confirm the password. Type the password again and press <Enter>. You may also press <Esc> to abort the selection and not enter a password.

To disable password, just press <Enter> when you are prompted to enter password. A message will confirm the password being disabled. Once the password is disabled, the system will boot and you can enter Setup freely.

#### PASSWORD DISABLED.

When a password is enabled, you have to type it every time you enter Setup. This prevents any unauthorized person from changing your system configuration.

Additionally when a password is enabled, you can also require the BIOS to request a password every time the system reboots. This would prevent unauthorized use of your computer.

You determine when the password is required within the BIOS Features Setup Menu and its Security option. If the Security option is set to "System", the password is required during boot up and entry into Setup. If set as "Setup", prompting will only occur prior to entering Setup.

## 4.15 Save & Exit Setup

This allows you to determine whether or not to accept the modifications. Typing "Y" quits the setup utility and saves all changes into the CMOS memory. Typing "N" brigs you back to Setup utility.

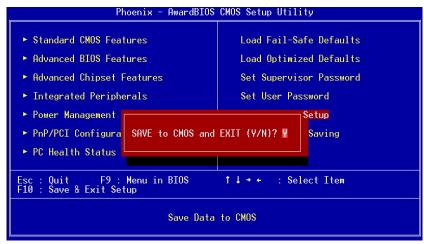

## 4.16 Exit Without Saving

Select this option to exit the Setup utility without saving the changes you have made in this session. Typing "Y" will quit the Setup utility without saving the modifications. Typing "N" will return you to Setup utility.

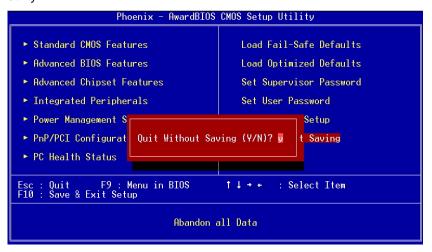

# Appendix A Watchdog Timer

## **Watchdog Timer Setting**

The watchdog timer makes the system auto-reset while it stops to work for a period. The integrated watchdog timer can be setup as system reset mode by program.

## **Using the Watchdog Function**

```
Start
Un-Lock WDT:
                           O 2E 87 ; Un-lock super I/O
                           O 2E 87 ; Un-lock super I/O
Select Logic device:
                            O 2E 07
                            O 2F 08
Activate WDT:
                           O 2E 30
                           O 2F 01
Set Second or Minute:
                           O 2E F5
                           O 2F N
                                       N=00 or 08(See below table)
Set base timer:
                           O 2E F6
                           O 2F M=00,01,02,...FF(Hex), Value=0 to 255
WDT counting re-set timer :
                           O 2E F6
                           O 2F M; M=00,01,02,...FF(See below table)
```

#### ; IF to disable WDT:

O 2E 30

O 2F 00; Can be disable at any time

- Timeout Value Range
  - 1 to 255
  - Minute / Second
- Program Sample

Watchdog timer setup as system reset with 5 second of timeout

| 2E, 87 |                                            |
|--------|--------------------------------------------|
| 2E, 87 |                                            |
| 2E, 07 |                                            |
| 2F, 08 | Logical Device 8                           |
| 2E, 30 | Activate                                   |
| 2F, 01 |                                            |
| 2E, F5 |                                            |
| 2F, N  | Set Minute or Second<br>N=08 (Min),00(Sec) |
| 2E, F6 |                                            |
| 2F, M  | Set Value<br>M = 00 ~ FF                   |

## Appendix B Installation of Drivers

## 1. Installation of AES Driver

1-1. Click the "Device Manager" button.

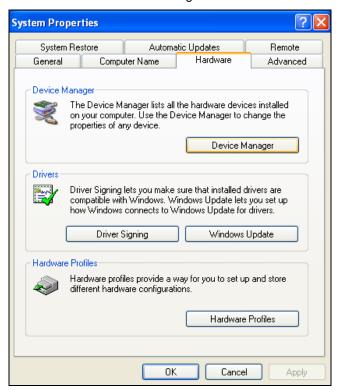

#### 1-2. Click the "Update Driver" option.

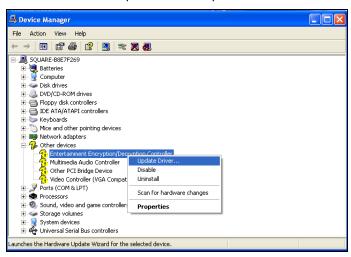

#### 1-3. Click the "Next" button.

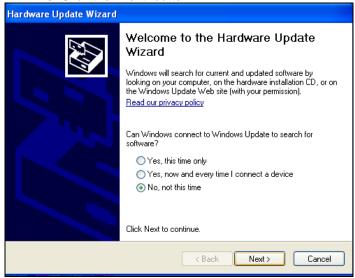

1-4. Click the "Next" button.

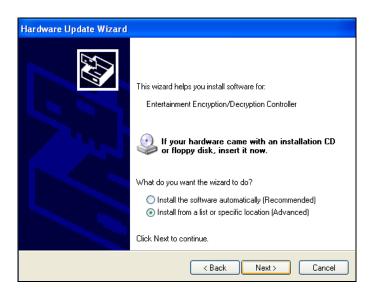

1-5. Click the "Browse" button to select AES Driver Folder, and then click the "Next" button.

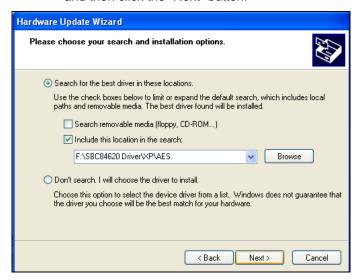

1-6. Click the "Finish" button.

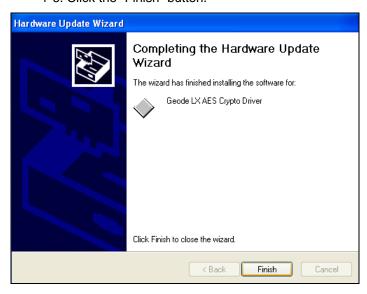

1-7. The Geode LX AES Crypto Driver installation is finished.

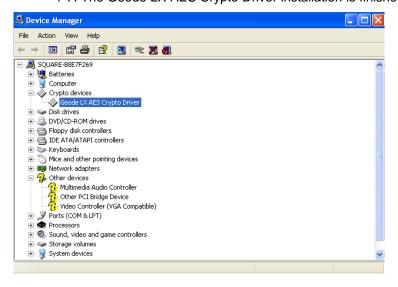

## 2. Installation of Audio Driver

2-1. Enter the "Device Manager" window, click right mouse button on the "Multimedia Audio Control" icon, and a pull-down list pops out. Please slect the "Update Driver" option.

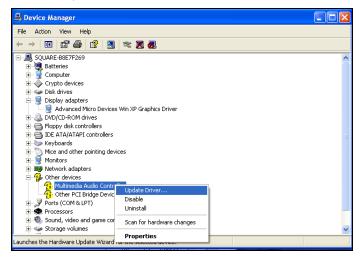

2-2. Click the "Next" button

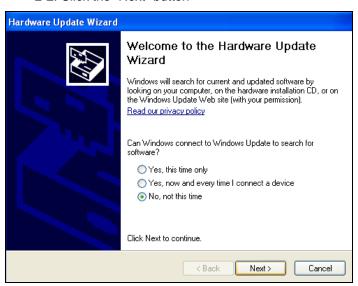

2-3. Click the "Next" button.

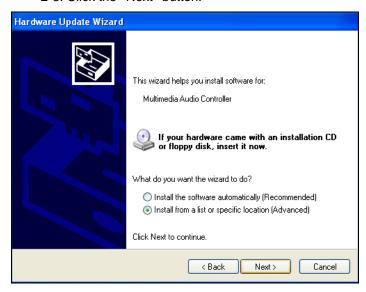

2-4. Click the "Browse" button to access the correct location of the Audio Driver folder, and then click the "Next" button.

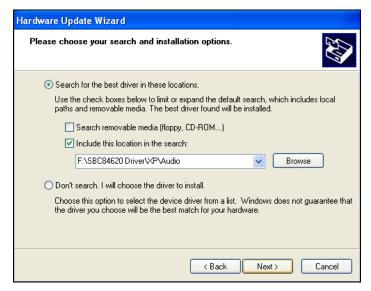

#### 2-5. Click the "Continue Anyway" button.

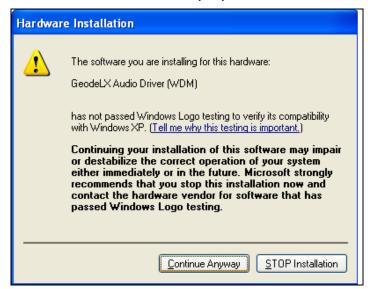

#### 2-6. Click the "Finish" button.

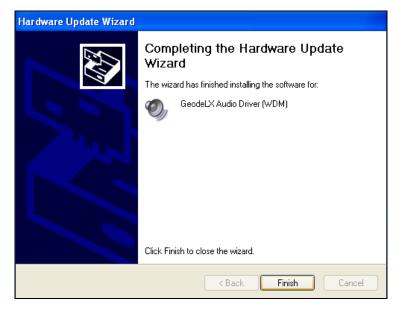

#### 2-7. The Audio Driver installation is finished.

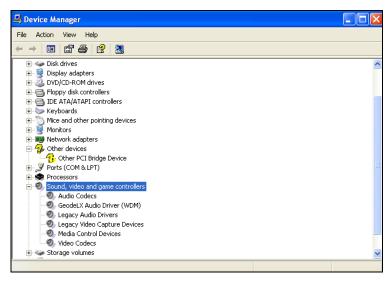

## 3. Installation of LAN Driver

3-1. Click the "Setup" icon

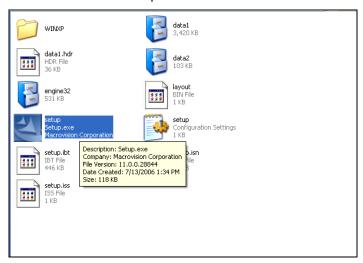

3-2. Click the "Next" button.

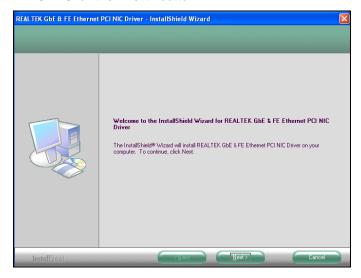

#### 3-3. Click the "Install" button.

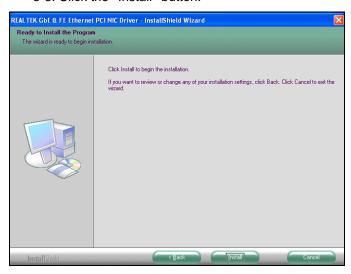

#### 3-4. Click the "Finish" button.

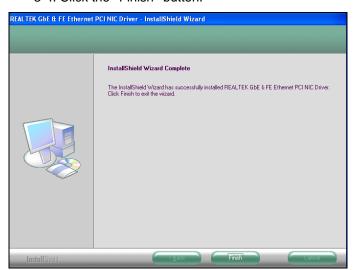

# 4. Installation of PCI Bridge Driver

4-1. Enter the "Device Manager" window, click right mouse button on the "Other PCI Brige Device" icon, and a pull-down list pops out. Please select the "Update Driver" option.

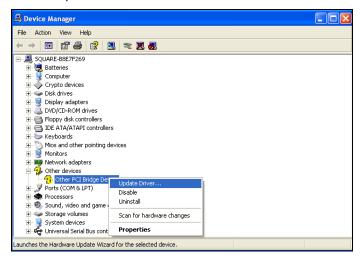

4-2. Click the "Next" button.

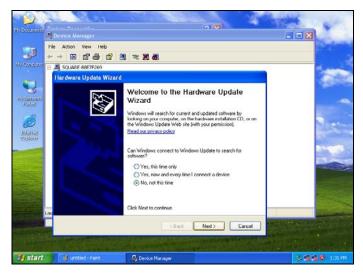

4-3. Click the "Next" button.

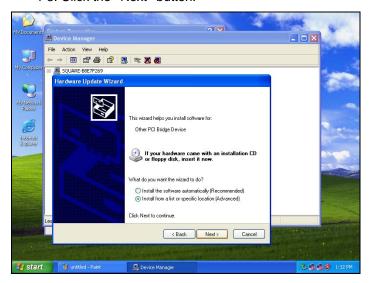

4-4. Click the "Browse" button to access the correct location of PCI Bridge for ITE8888 driver.

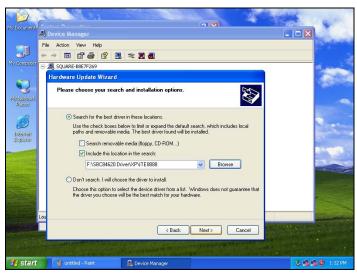

## 4-5. Click the "Finish" button.

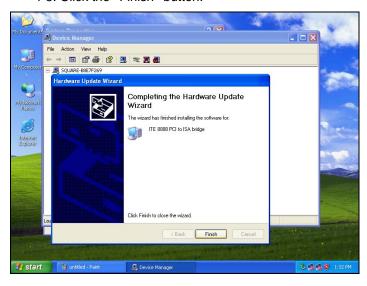

## 5. Installation of VGA Driver

5-1. Enter the "Device Manager" window, click right mouse button on the "Video Controller" ican, and a pull-down list pops out. Please click the "Update Driver" option.

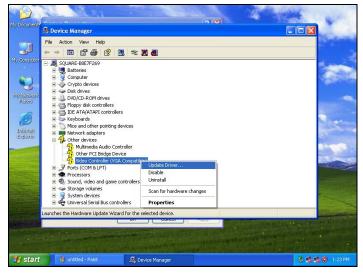

5-2. Click the "Next" button.

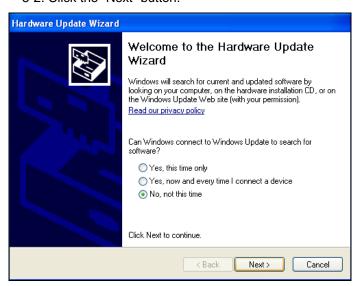

5-3. Click the "Next" button.

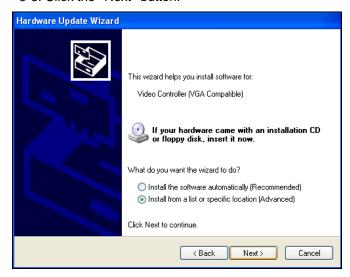

5-4. Click the "Browse" button to access the correct location of VGA driver.

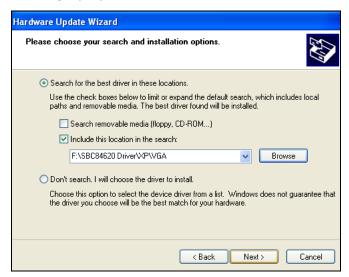

#### 5-5. Click the "Continue Anyway" button.

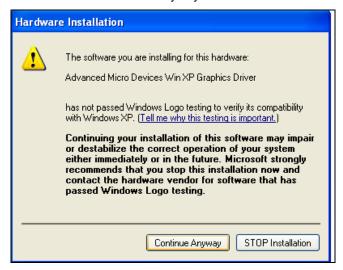

#### 5-6. Click the "Finish" button.

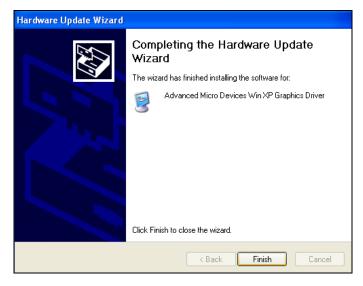

<sup>\*</sup> Please reboot the syster after finishing all drivers' installation.

# Appendix C Digital I/O

## **Using the Digital Input Function**

```
Start
Un-Lock Superl /O:
                           O 4E 87; Un-lock super I/O
                           O 4E 87 ; Un-lock super I/O
SelectMultiplexed pin to GPIO Function:
                            O 4E 2A
                            O 4F FF
Select Logic device:
                            O 4E 07
                            O 4F 07
Activate Logic Device:
                           O 4E 30
                           O 4F 01
Select GPI Function:
                           O 4E F0
                           O 4F FF
Read Data:
                           O 4E F1
                           I 4F
                           XX (XX is input Data;
                              if no input source, the value is FF)
```

Digital I/O 81

# **Using the Digital Output Function**

```
Start
Un-Lock Superl /O:
                           O 2E 87; Un-lock super I/O
                           O 2E 87; Un-lock super I/O
SelectMultiplexed pin to GPIO Function:
                            O 2E 2A
                            O 2F FF
Select Logic device:
                            O 2E 07
                            O 2F 07
Activate Logic Device:
                           O 2E 30
                           O 2F 01
Select GPO Function:
                           O 2E F0
                           O 2F 00
Output Data:
                           O 2E F1
                           O 2F 00
                           O 2E F2
                           O 2F XX=00,01,02,...FF(XX is Output Data)
```

82 Digital I/O